## **[Missstände melden mit dem](https://bergkamen-infoblog.de/missstaende-melden-mit-dem-smartphone-webapp-dein-bergkamen-ist-im-einsatz/)** [Smartphone: WebApp "Dein](https://bergkamen-infoblog.de/missstaende-melden-mit-dem-smartphone-webapp-dein-bergkamen-ist-im-einsatz/) **[Bergkamen" ist im Einsatz](https://bergkamen-infoblog.de/missstaende-melden-mit-dem-smartphone-webapp-dein-bergkamen-ist-im-einsatz/)**

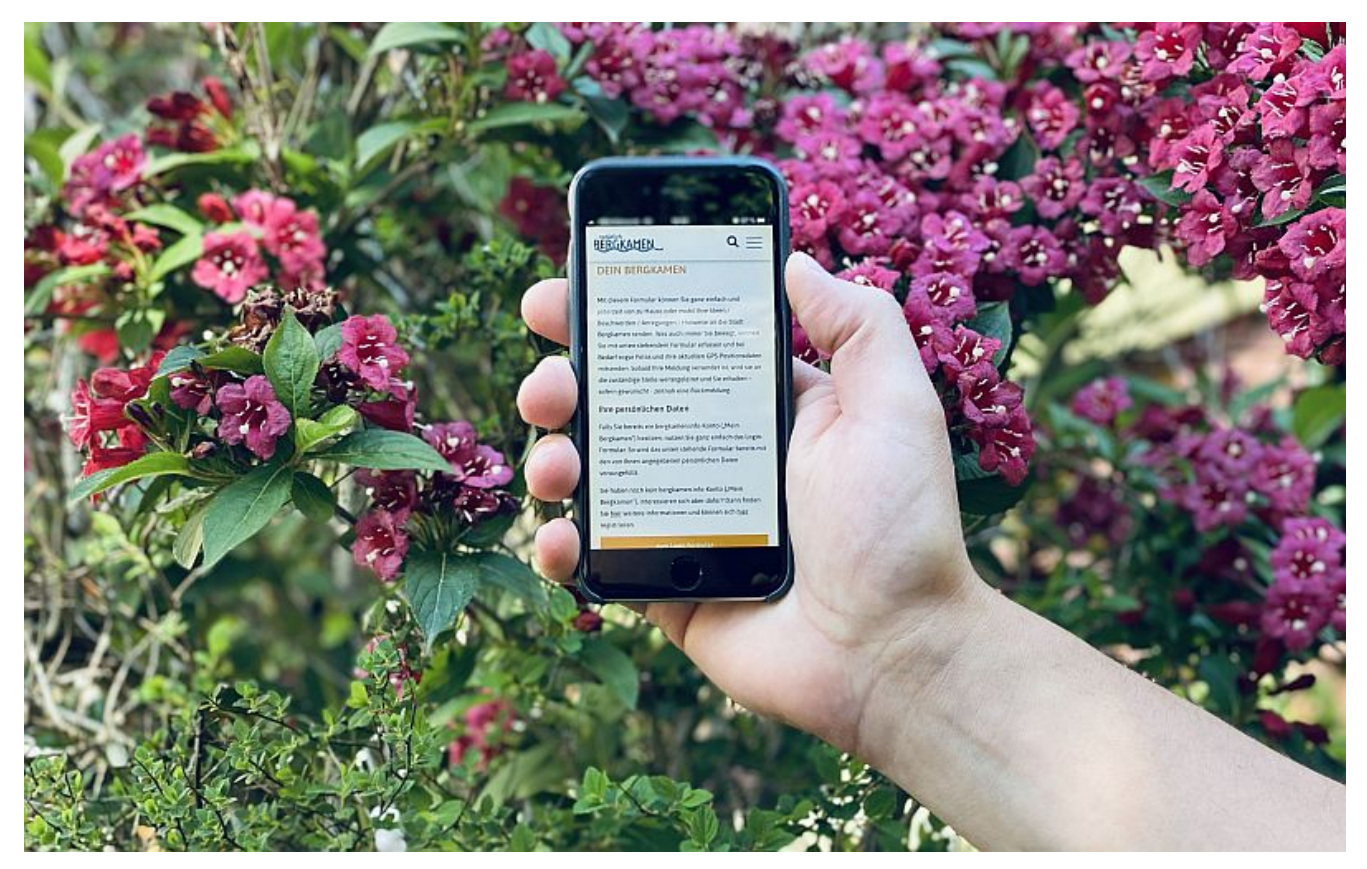

Abh sofort im Einsatz: die WebApp "Dein Bergkamen". Foto: Stadt Bergkamen

Ab sofort können Bergkamenerinnen und Bergkamener Gefahrenstellen, wilden Müll und anderes mehr mit ihrem Smartphone bei der Stadtverwaltung melden. Möglich ist es ein Foto beizufügen. Und wer will, kann die Standorterkennung per GPS aktivieren.

Eine richtige App, wie ursprünglich einmal angekündigt, die man einfach aus dem Play Store oder App Store auf Handy laden kann, ist es allerdings nicht geworden, wie Bürgermeister Roland Schäfer und die Leiterin des Bürgermeisterbüros Corinna Feldkamp bei der Vorstellung dieser Meldemöglichkeit mit dem Namen "Dein Bergkamen" berichteten. Das wäre viel zu teuer

geworden. Außerdem seien die Bürgerinnen und Bürger mit der jetzt gewählten Technik sicher, dass keine ihrer Daten irgendwo auf einem ausländischen Server gesammelt werden kann. Diese Daten gingen allein an die Stadt Bergkamen und würden nicht weitergegeben.

Zunächst ist "[Dein Bergkamen](https://www.bergkamen.de/buergerservice-buergerportal/dein-bergkamen/)" eine Seite des umfangreichen Angebot der städtischen Homepage [www.bergkamen.de](http://www.bergkamen.de). Denn auch mit einem PC oder Laptop kann man Meldungen über wilden Müll etc. abgeben. Davor ist es aber notwendig ein Formular mit Name, Adresse, Telefonnummer und E-Mail-Adresse auszufüllen.

Bequemer haben es hier die 1784 Nutzerinnen und Nutzer des Angebots "Mein Bergkamen". Diese Nutzerdaten (Nutzername und Passwort" gibt man ins Login ein und das Formular wird selbstständig ausgefüllt. Das Angebot "Mein Bergkamen" beinhaltet ein eigenes Mail-Postfach. Angezeigt werden auch die Müllabfuhrtermine. Außerdem verschickt es Erinnerung-Mails etwa zwei Monate bevor ein Personalausweis oder ein Pass ausläuft. Es lohnt sich also, sie bei "Mein Bergkamen" anzumelden.

Um die Funktionen von "Dein Bergkamen" auch fürs Smartphone nutzbar zu machen, ist ein bisschen "Bastelarbeit" notwendig, die etwas weiter unten genau beschrieben wird. Das schöne ist: Mit diesen Schritten lässt sich nicht nur "Dein Bergkamen" als quasi Fast-App auf den Startbildschirm holen, sondern jede andere beliebige Internetseite. Also auch beispielsweise das lokale Inline-Nachrichtenmagazin "[Bergkamen-Infoblog.de.](https://bergkamen-infoblog.de/)

## Anleitung "Dein Bergkamen" WebApp Android\* mit dem Browser Firefox\*

Die "Dein Bergkamen" WebApp lässt sich ganz einfach der Startseite Ihres Mobiltelefons hinzufügen.

Auf der Internetseite der Stadt Bergkamen finden Sie die "Dein Bergkamen" WebApp Seite, auf der Sie Ideen / Beschwerden / Anregungen / Hinweise an die Stadt Bergkamen senden können.

Wenn Sie auf der "Dein Bergkamen" Seite sind drücken Sie in der Menüleiste oben rechts auf die drei Punkte

In dem sich anschließend öffnenden Menü drücken Sie auf die Option "Seite".

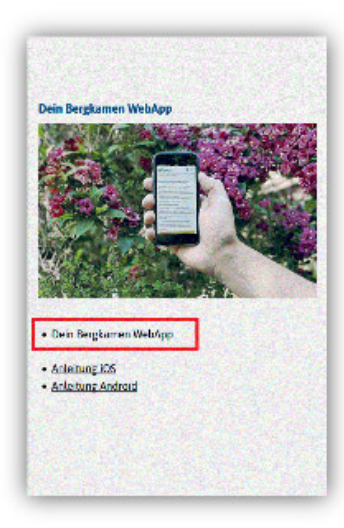

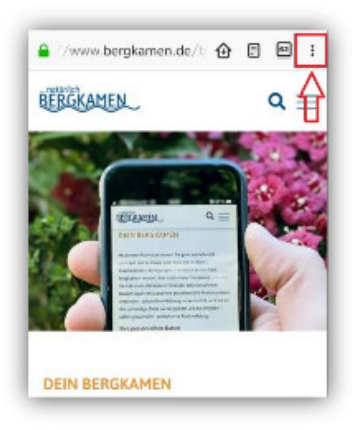

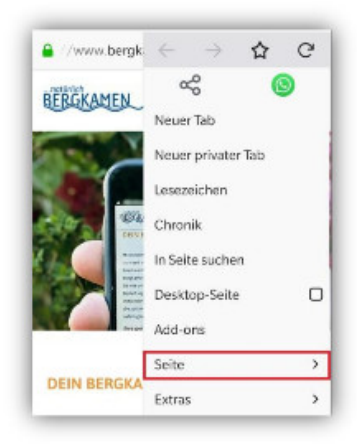

Und dann auf "Seitenverknüpfung hinzufügen", um die WebApp Ihrem Startbildschirm hinzuzufügen.

Hier drücken Sie auf "Automatisch hinzufügen" und die WebApp wird auf Ihrem Startbildschirm angezeigt.

Nun können Sie mit einem Klick auf die WebApp direkt auf die "Dein Bergkamen" **Seite** 

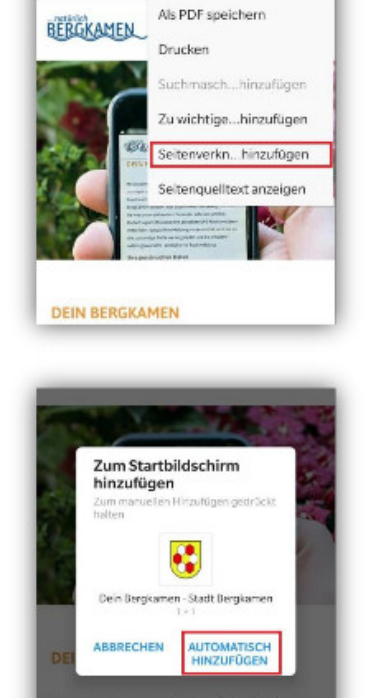

Www.bergk Selte abonnieren

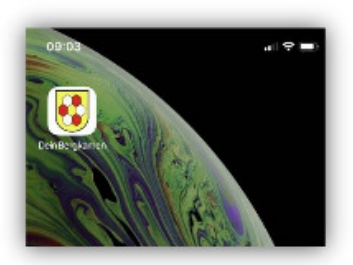

\*Aufgrund diverser Unterschiede zwischen den Androidversionen, Launcher und Browsern ist dies als Orientierungsbeispiel zu sehen. Für die Richtigkeit und Allgemeingültigkeit dieser Beschreibung wird daher keinerlei Gewähr übernommen und sämtliche Haftungsansprüche sind ausgeschlossen.

## Anleitung "Dein Bergkamen" WebApp iOS\*

Die "Dein Bergkamen" WebApp lässt sich ganz einfach der Startseite Ihres Mobiltelefons hinzufügen.

Auf der Internetseite der Stadt Bergkamen finden Sie die "Dein Bergkamen" WebApp Seite, auf der Sie Ideen / Beschwerden / Anregungen / Hinweise an die Stadt Bergkamen senden können.

Auf der "Dein Bergkamen" Seite sehen Sie nach kurzer Zeit den "Zum Startbildschirm hinzufügen" Hinweis. Sollten Sie die Menüleiste nicht sehen, scrollen Sie die Seite nach ganz oben und dann ist auch die Menüleiste mit dem Teilen-Symbol sichtbar.

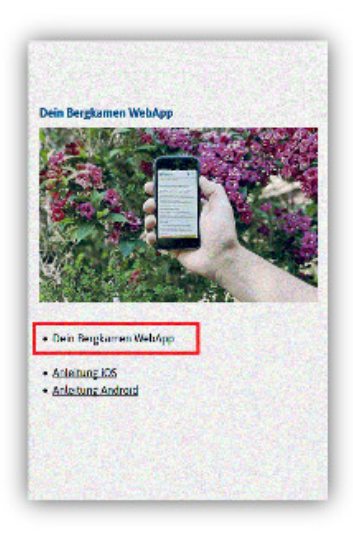

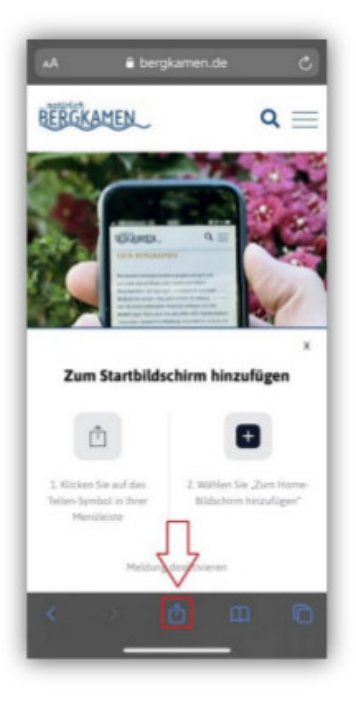

Nachdem Sie auf das Teilen-Symbol gedrückt haben, öffnet sich das Teilen-Fenster. welches Sie hoch scrollen können, um alle Optionen sichtbar zu machen. Dort wählen Sie die "Zum Home-Bildschirm" Option aus, um die WebApp Ihrem Startbildschirm hinzuzufügen.

Wenn Sie möchten, können Sie die WebApp hier umbenennen. Durch ein drücken auf "Hinzufügen" wird die WebApp dann auf Ihrem Startbildschirm angezeigt.

Nun können Sie mit einem Klick auf die WebApp direkt auf die "Dein Bergkamen" Seite.

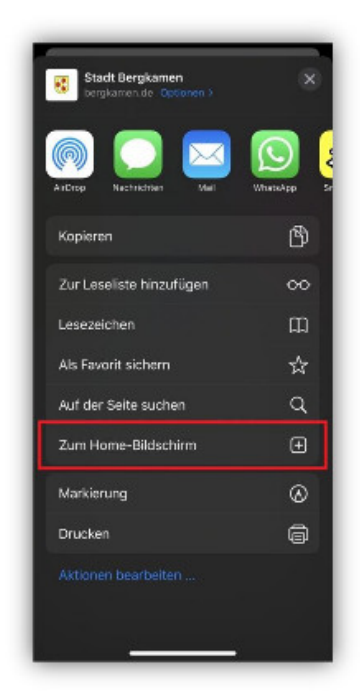

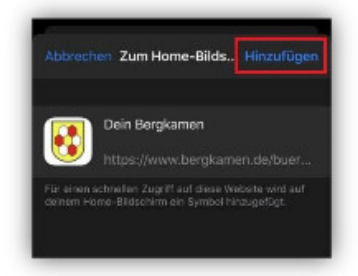

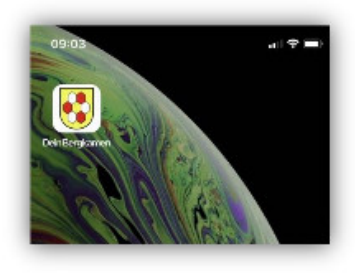

\*Aufgrund diverser Unterschiede zwischen den iOS-Versionen ist dies als Orientierungsbeispiel zu sehen. Für die Richtigkeit und Allgemeingültigkeit dieser Beschreibung wird daher keinerlei Gewähr übernommen und sämtliche Haftungsansprüche sind ausgeschlossen.